## **Versamenti Guida all'uso**

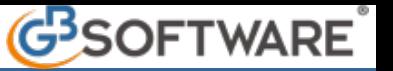

## **2** - **Modello F24**

**2.1**– Stampa del Modello F24

Nel modello F24 confluiscono tutte le deleghe prenotate in Applicazione F24. Il modello è diviso per sezioni:

- Contribuente;
- Sezione Erario;
- Sezione Inps;
- Sezione Regione;
- Sezione Imu e altri tributi locali;
- Sezione altri enti previdenziali ed assicurativi;

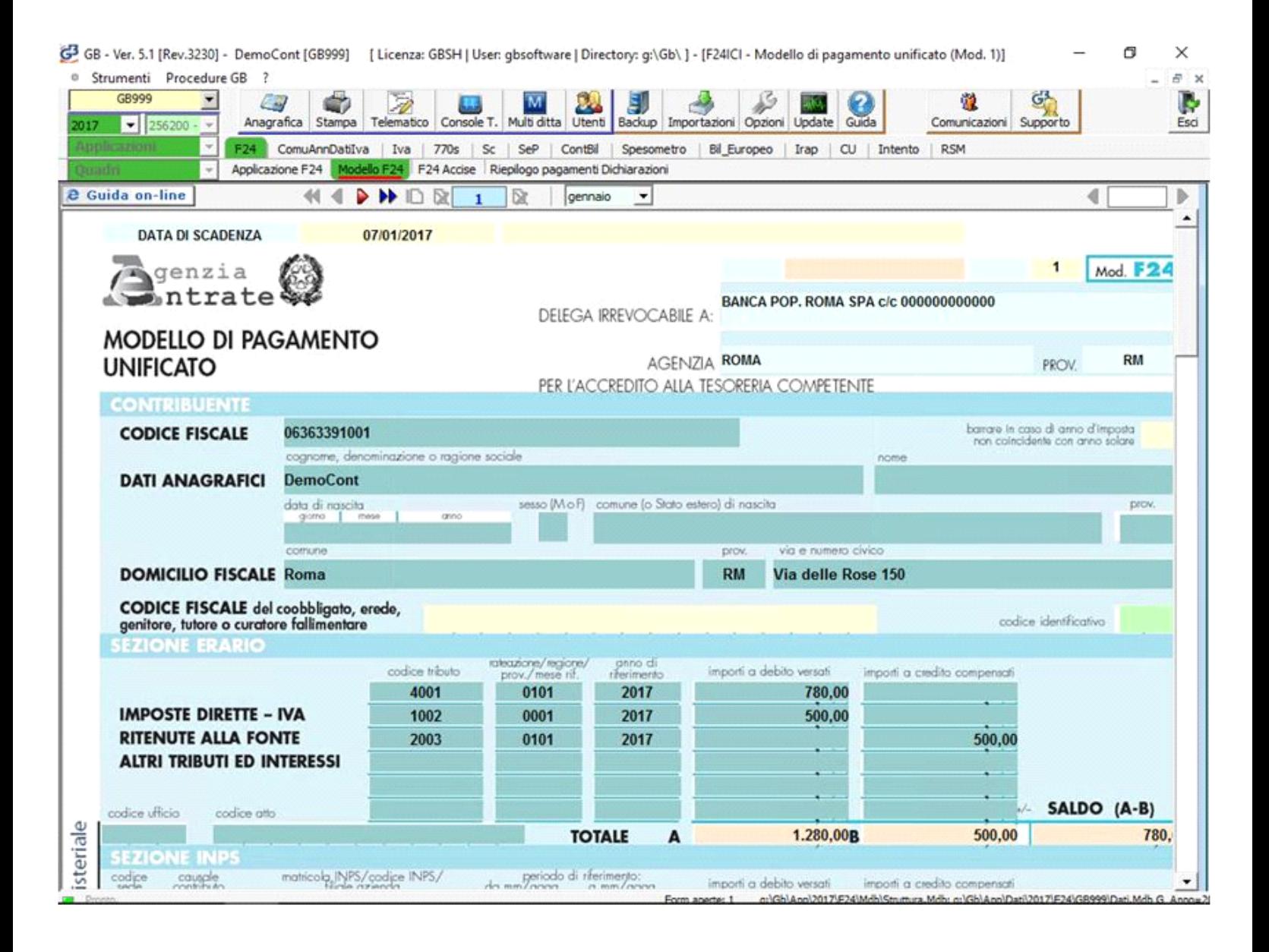

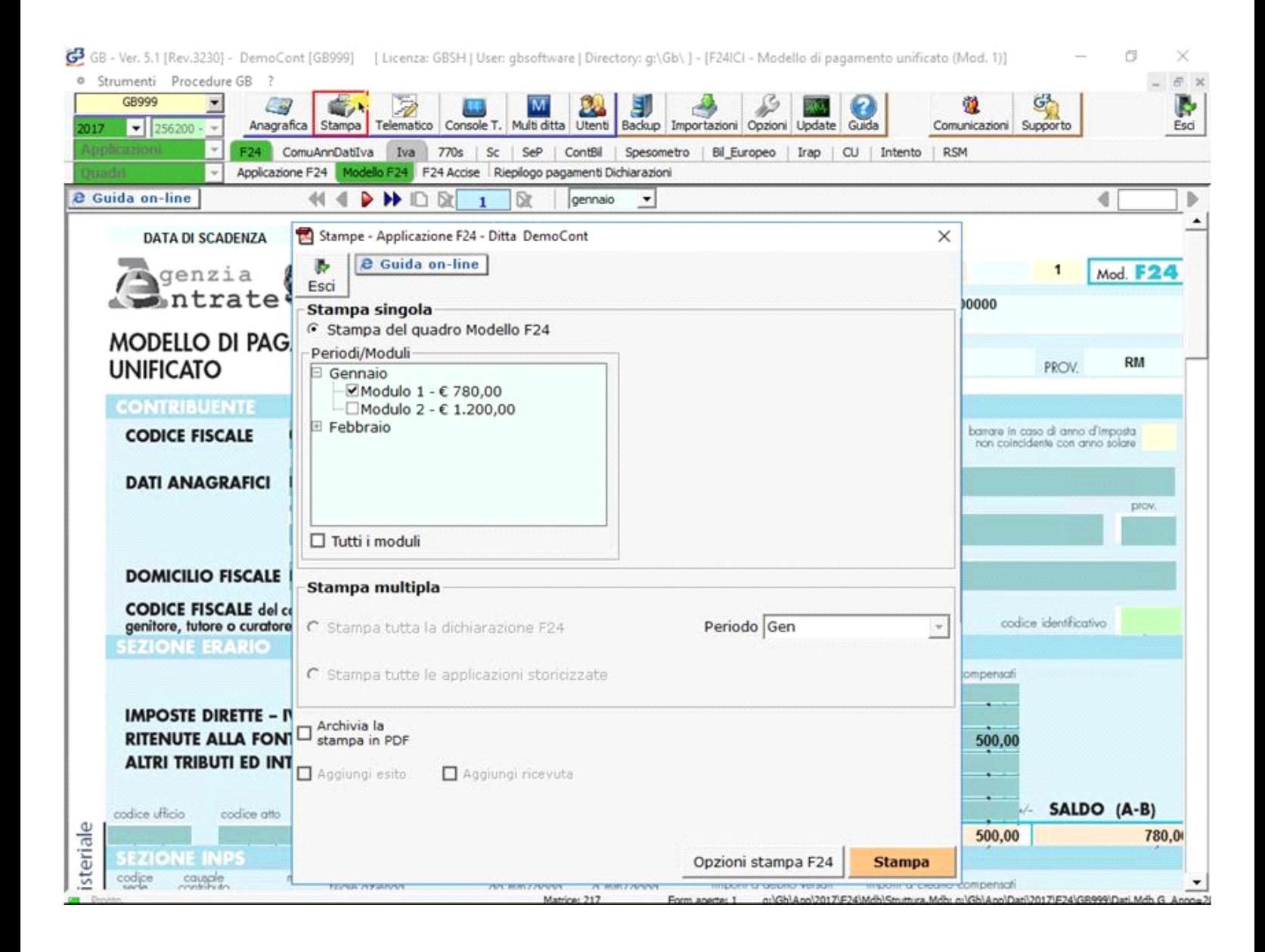

□ Tutti i moduli

Apponendo il check su **elle sulle stampare tutti gli F24 presenti nei vari mesi**. E' comunque possibile deselezionare i

moduli che non si vogliono stampare.

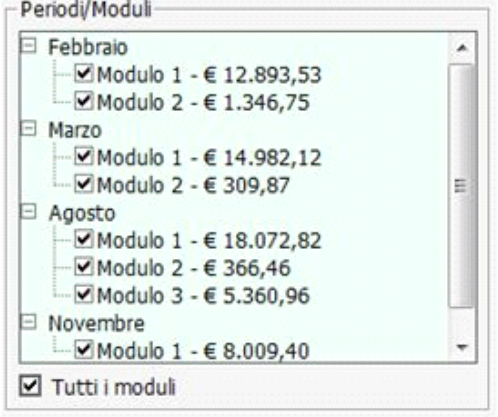

Opzioni stampa F24

Dal pulsante è possibile scegliere il numero di copie da stampare.

Il software propone in automatico la stampa di tre copie, ma è possibile comunque variare la scelta.

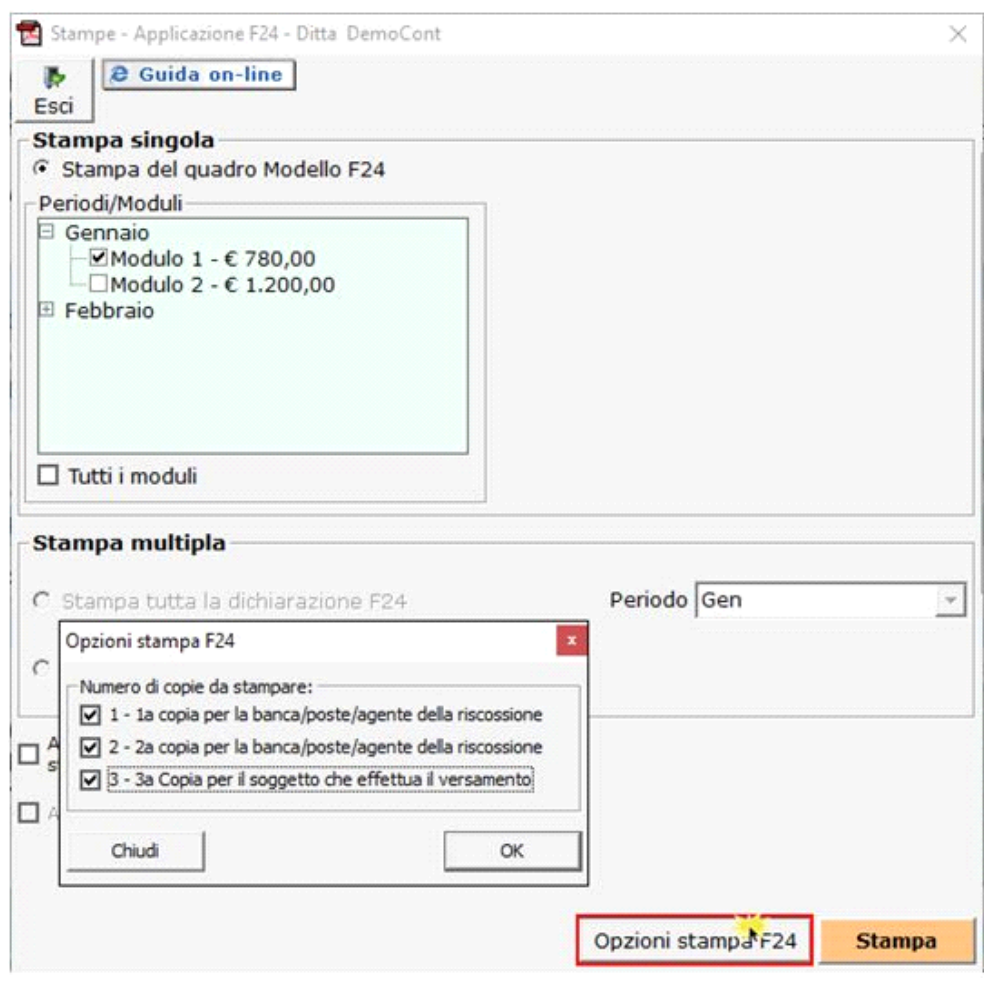

 $\boxed{\text{or} \xspace \text{Archivia PDF}} \ \boxed{\text{loop} \text{or} \ \text{h} \ \text{stampa}}$ 

E', inoltre, possibile archiviare il file stampato mettendo il check in

Il software salva il file in un percorso predefinito che viene poi evidenziato nella gestione.

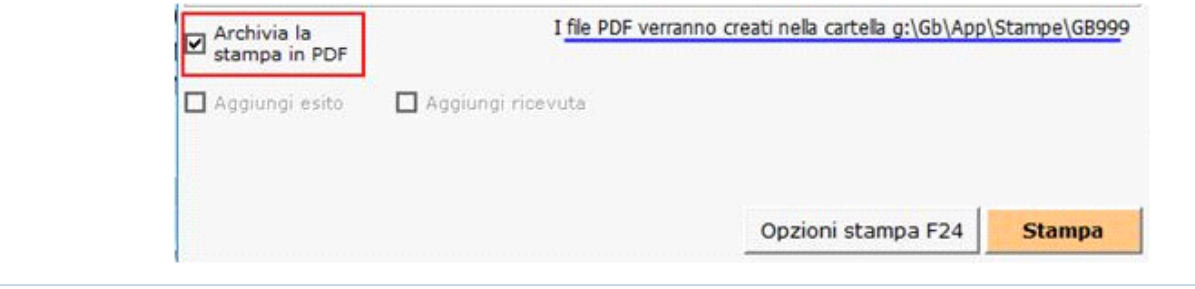

N° doc. 34696 - aggiornato il 14/10/2016 - Autore: GBSoftware S.p.A

GBsoftware S.p.A. - Via B. Oriani, 153 00197 Roma - C.Fisc. e P.Iva 07946271009 - Tel. 06.97626336 - Fax 075.9460737 - [email protected]